#### **คู่มือการใช้บริการระบบ ALIST**

#### วิธีสืบค้นหนังสือโดยระบบ ALIST

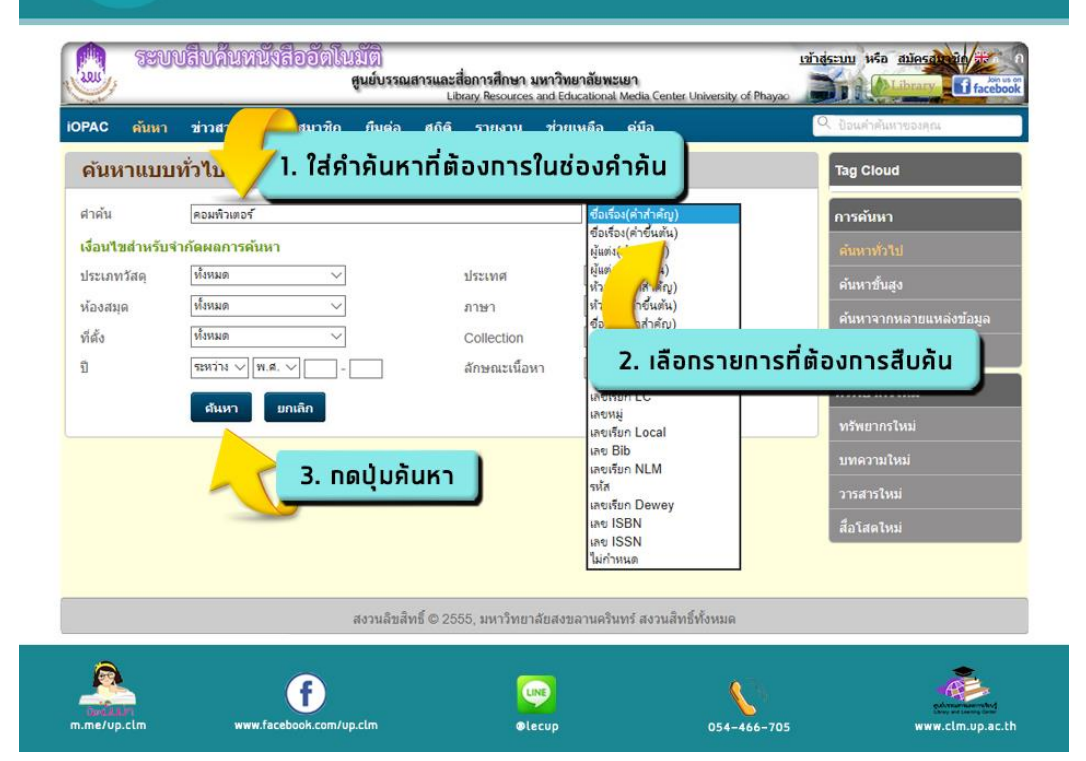

# วิธีสืบค้นหนังสือโดยระบบ ALIST

 $\mathbf{Z}$ 

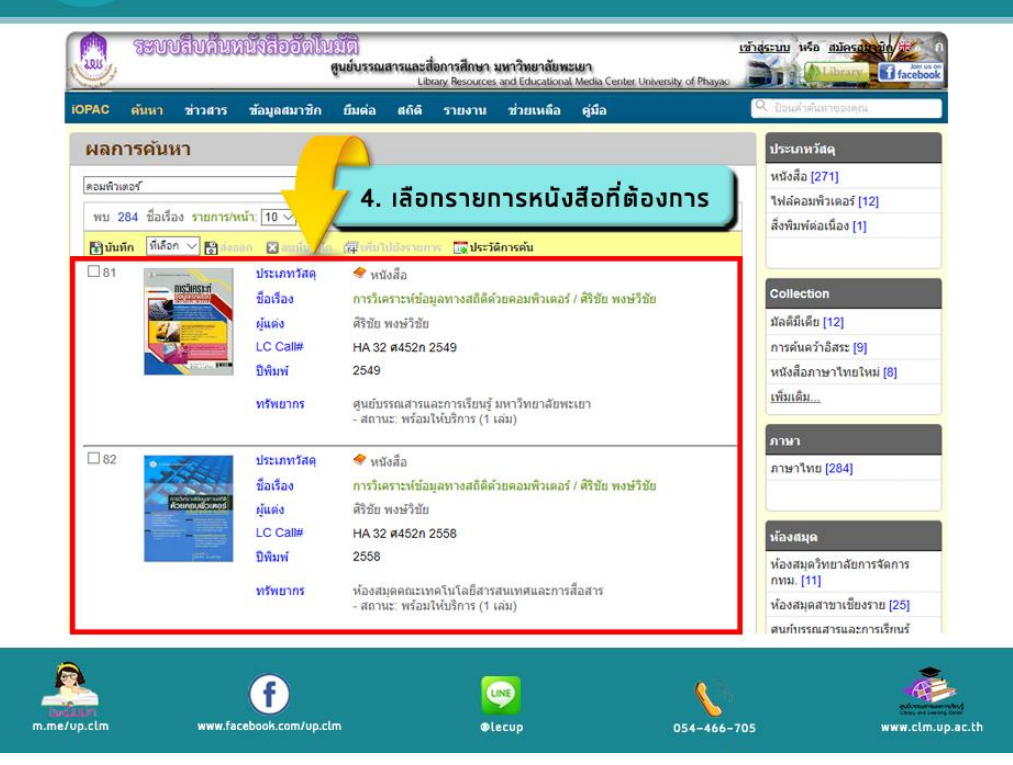

# $3$   $554$ บภันหนังสือโดยระบบ ALIST ี 5. เมื่อทดเลือกรายการหนังสือจะแสดงพลรายละเอียดของหนังสือเล่มนั้น

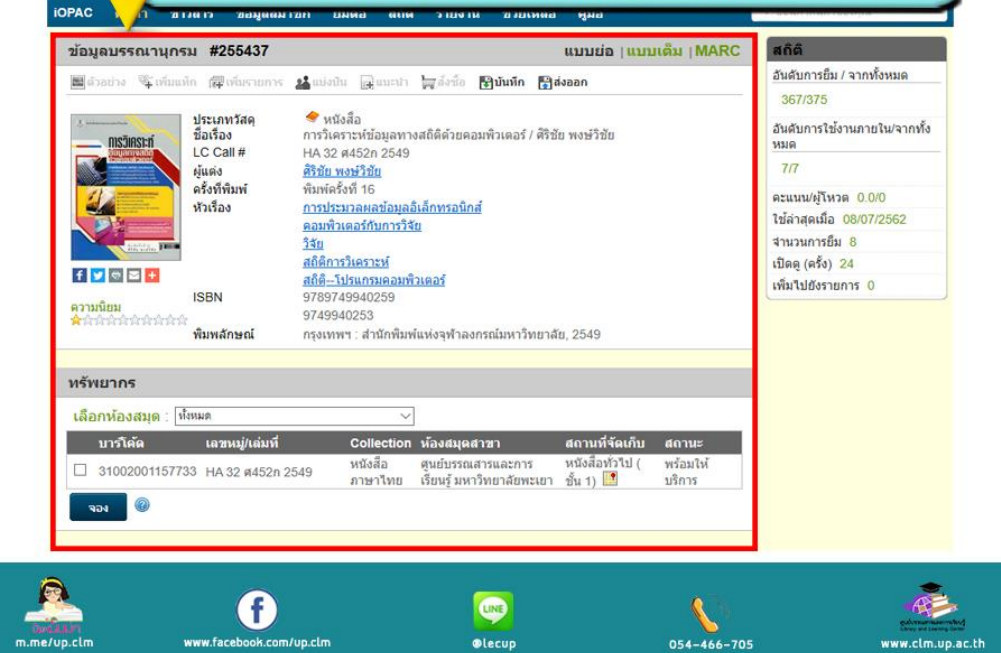

## วิธีสืบภันหนังสือโดยระบบ ALIST

4

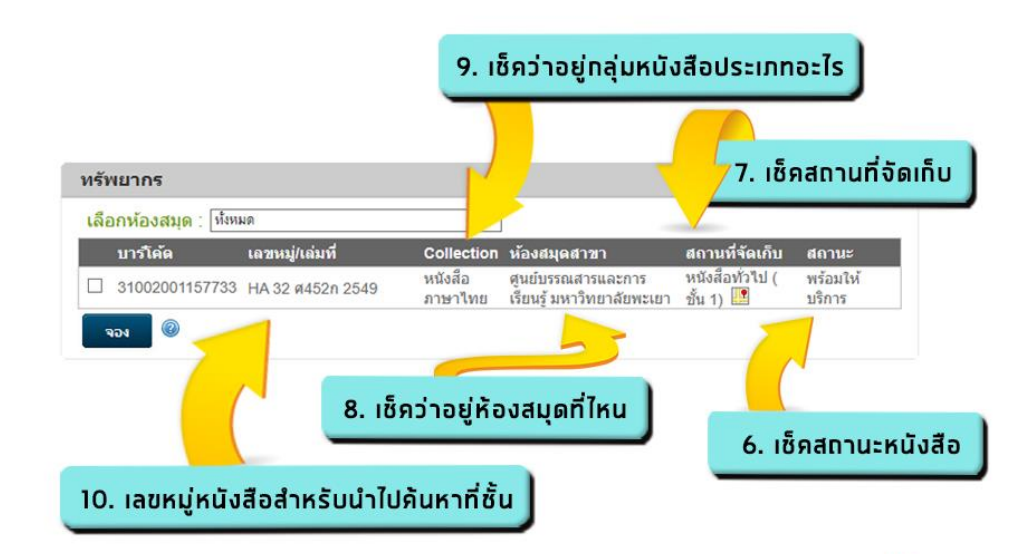

#### \*\*หากสถานะหนังสือพร้อมให้บริการ สามารถนำเลขหมู่ไปค้นหาหนังสือได้ที่ชั้น

**CINE** 

**Olecup** 

054-466-705

G

任

www.clm.up.ac.th

## วิธีสืบค้นภาพยนตร์โดยระบบ ALIST

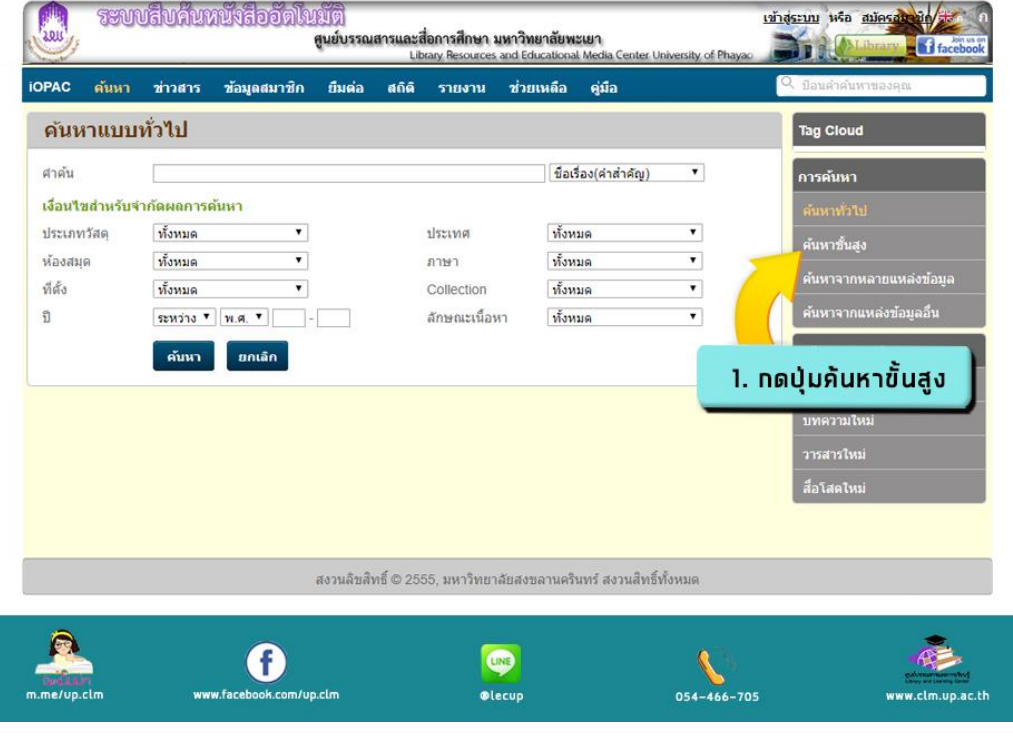

# วิธีสืบค้นภาพยนตร์โดยระบบ ALIST

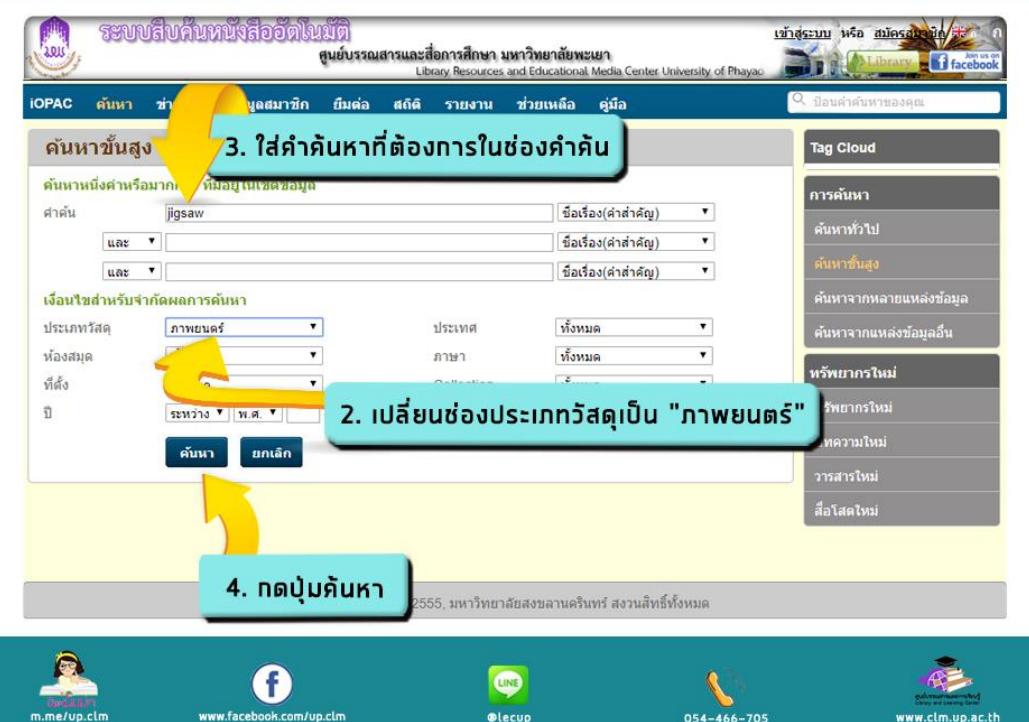

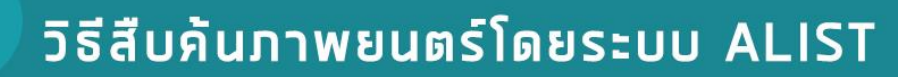

7

8

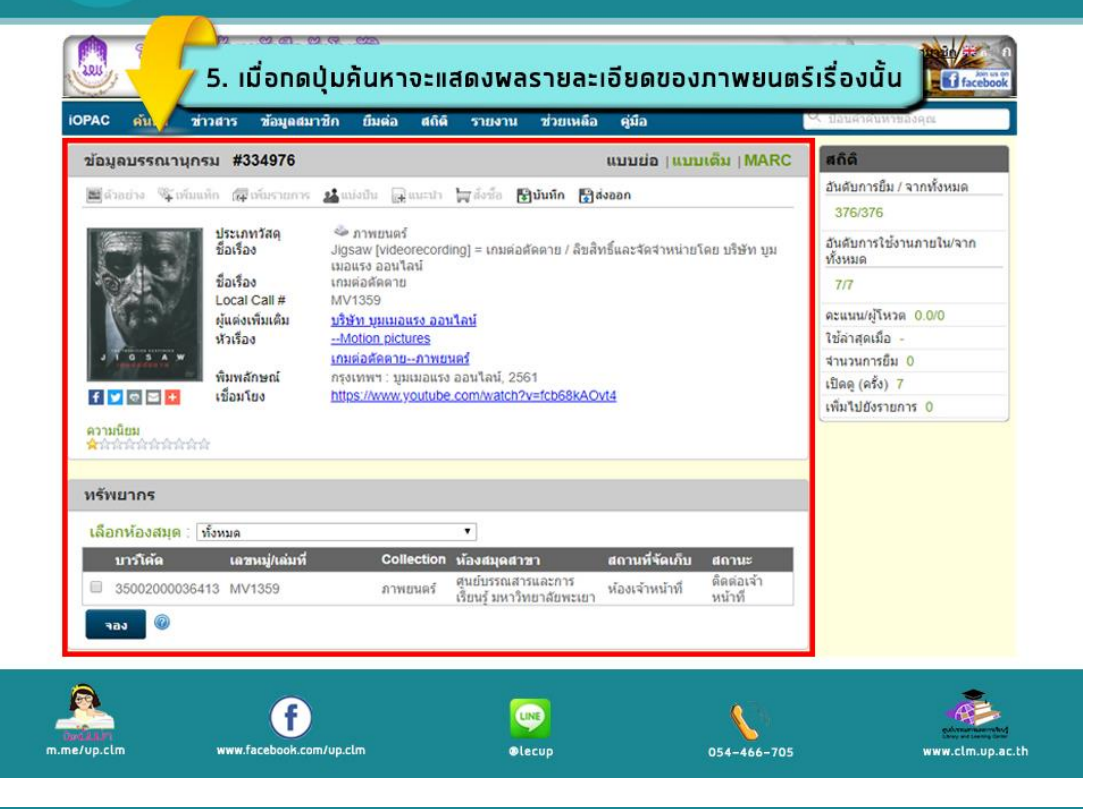

### วิธีสืบค้นภาพยนตร์โดยระบบ ALIST

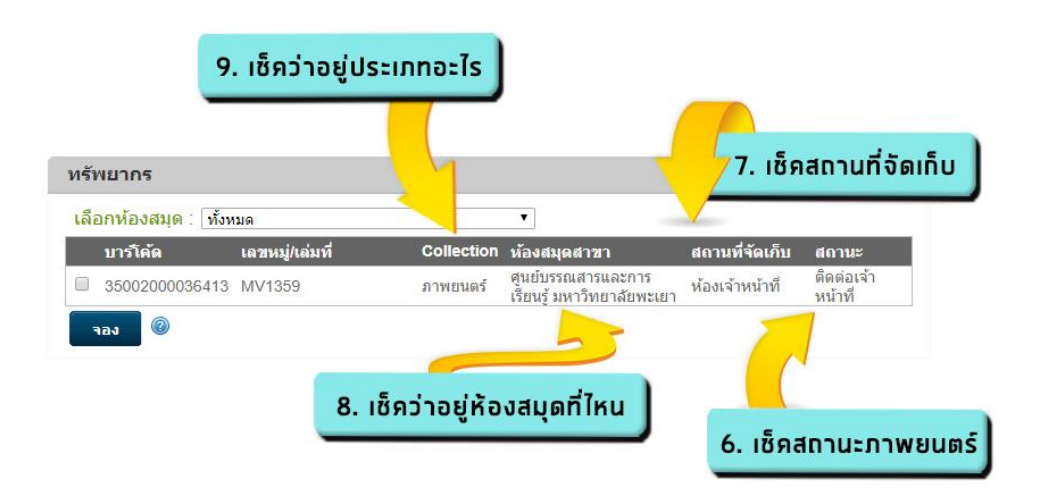

\*\*หากขึ้นสถานะติดต่อเจ้าหน้าที่สามารถติดต่อยืมภาพยนตร์ได้ที่เคาน์เตอร์บริการยืม–คืนหนังสือ

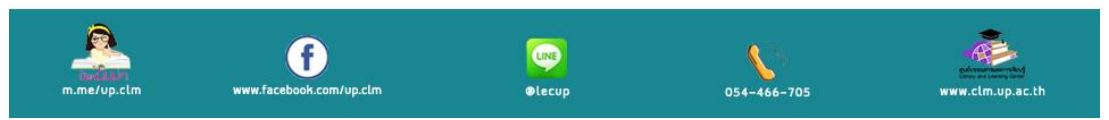